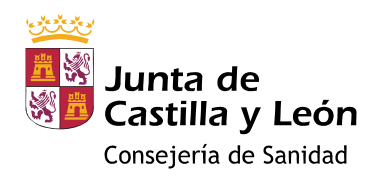

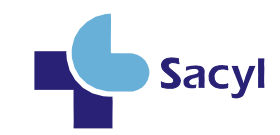

Gerencia de Atención Primaria de Burgos Servicio de Farmacia

# **Manual de uso del módulo de prescripción de recetas por médicos del hospital**

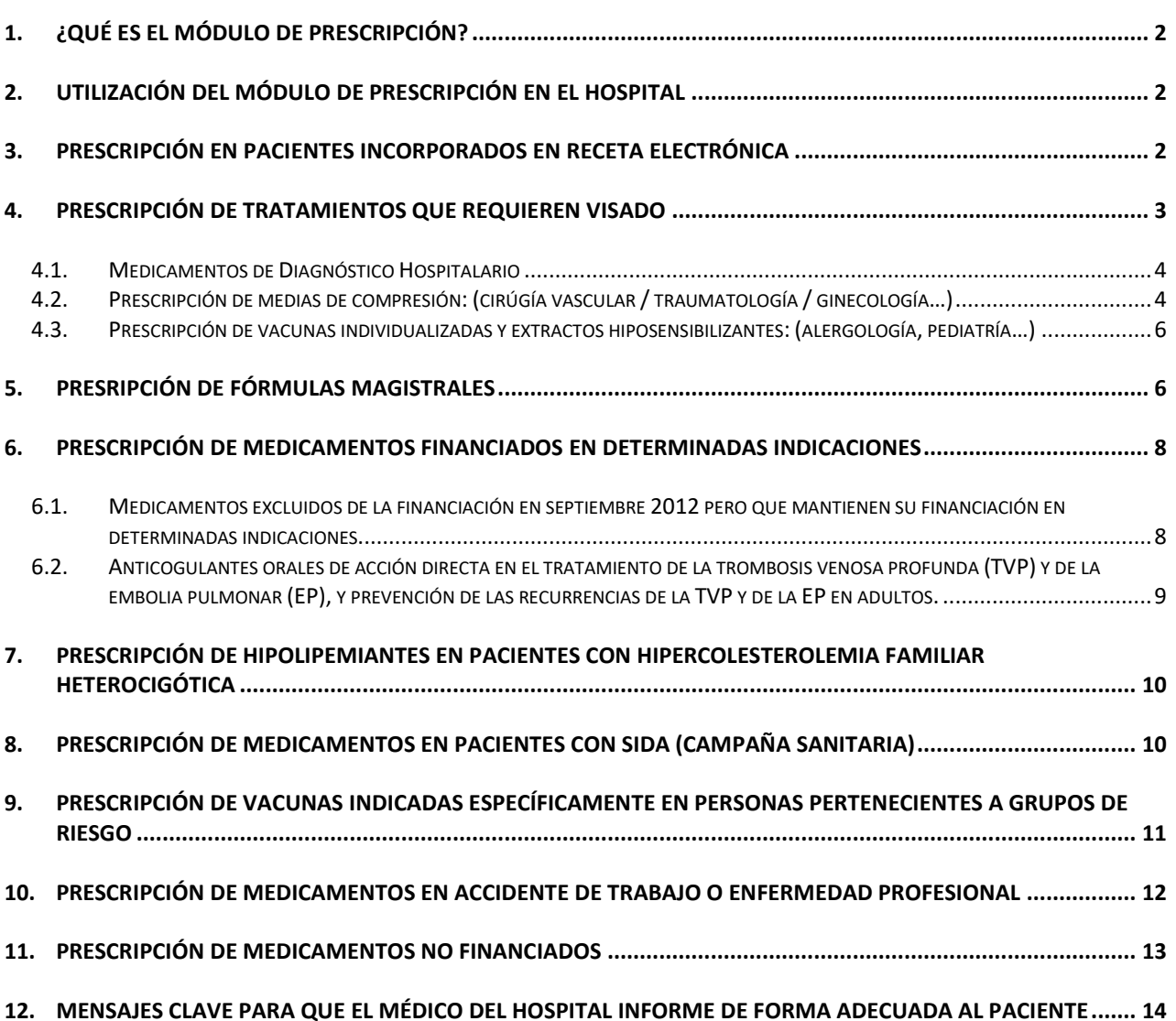

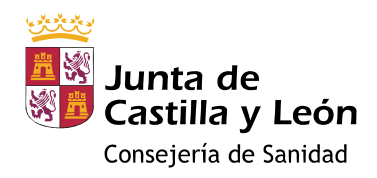

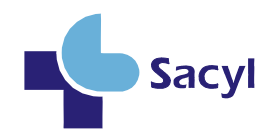

Gerencia de Atención Primaria de Burgos Servicio de Farmacia

# <span id="page-1-0"></span>**1. ¿QUÉ ES EL MÓDULO DE PRESCRIPCIÓN?**

Se trata de un programa común a los ámbitos de atención primaria y hospitalaria, adaptado a la receta electrónica, que permite el registro de las prescripciones y recoge la historia farmacoterapéutica de cada paciente.

# <span id="page-1-1"></span>**2. UTILIZACIÓN DEL MÓDULO DE PRESCRIPCIÓN EN EL HOSPITAL**

El médico del hospital debe utilizar el módulo de prescripción para iniciar, suspender o modificar las prescripciones necesarias, dejando el plan terapéutico actualizado.

El módulo permite la prescripción de todos los **fármacos financiados, no financiados que requieren receta médica, dietéticos y efectos y accesorios** (medias de compresión fuerte, bolsas para colostomía, sondas…). También posibilita el registro de los **medicamentos de dispensación en servicios de farmacia de hospital** aunque en este caso, para su dispensación es imprescindible que el médico del ámbito hospitalario realice una orden de dispensación o receta hospitalaria.

Las **fórmulas magistrales** que se prescriben con más frecuencia en el ámbito del Sistema Nacional de Salud se han codificado para normalizar su prescripción y dispensación. El resto de fórmulas magistrales, las vacunas individualizadas, los extractos hiposensibilizantes y las medias de compresión normal se pueden prescribir desde el icono del mortero y escribir en texto libre.

La duración del tratamiento se debe registrar utilizando "*durante*" para las prescripciones agudas y *"fecha de renovación"* para las crónicas. La opción "durante" permite prescribir un tratamiento agudo con una duración máxima de 90 días. Los médicos del ámbito hospitalario pueden prescribir un tratamiento crónico con una "fecha de renovación" máxima de 1 mes ya que antes de finalizar este plazo el paciente debe acudir a su médico de familia para la continuación de su tratamiento, si procede, y en ese caso, añadir una nueva fecha de renovación. Como excepción, los nefrólogos tienen un perfil de prescripción igual que el médico de familia y puede generar prescripciones con fecha de renovación superior a un mes. **El médico del hospital deberá iniciar el tratamiento en el módulo de prescripción e indicará en el informe médico la duración total del tratamiento, así como los posibles cambios de dosificación o pauta y las dosis máximas, si se trata de tratamientos a demanda**. La ausencia de esta información impide al médico de familia realizar la continuidad del tratamiento de forma adecuada.

# <span id="page-1-2"></span>**3. PRESCRIPCIÓN EN PACIENTES INCORPORADOS EN RECETA ELECTRÓNICA**

La firma electrónica está habilitada en todos los hospitales de Castilla y León, por lo que los especialistas hospitalarios deben **incorporar en el plan terapéutico del paciente todos los cambios que consideren necesarios, y una vez completo el tratamiento, firmarlos electrónicamente**. La firma electrónica conlleva que el paciente puede recoger sus medicamentos electrónicamente.

Una vez incorporada la firma, la hoja de medicación estará actualizada. Aunque inicialmente la hoja se imprimía de forma automática, la implantación de la consulta no presencial debido a la pandemia, motivó modificar esta lógica. En este momento es necesario **solicitar la impresión de la hoja en el icono correspondiente**. Se recomienda su impresión y entrega al paciente siempre que sea atendido de forma presencial.

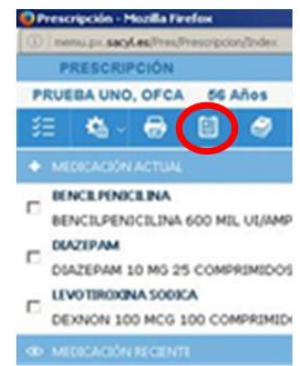

#### <span id="page-2-0"></span>**4. PRESCRIPCIÓN DE TRATAMIENTOS QUE REQUIEREN VISADO**

Si se inicia un tratamiento que requiere visado en consulta externa o al alta hospitalaria, el médico generará la prescripción en el módulo de prescripción, cumplimentando el campo de "Informe para el Área de Inspección" (1) que aparece en el formulario, hará clic en "Enviar Petición de Visado" (2), y registrará la prescripción (3).

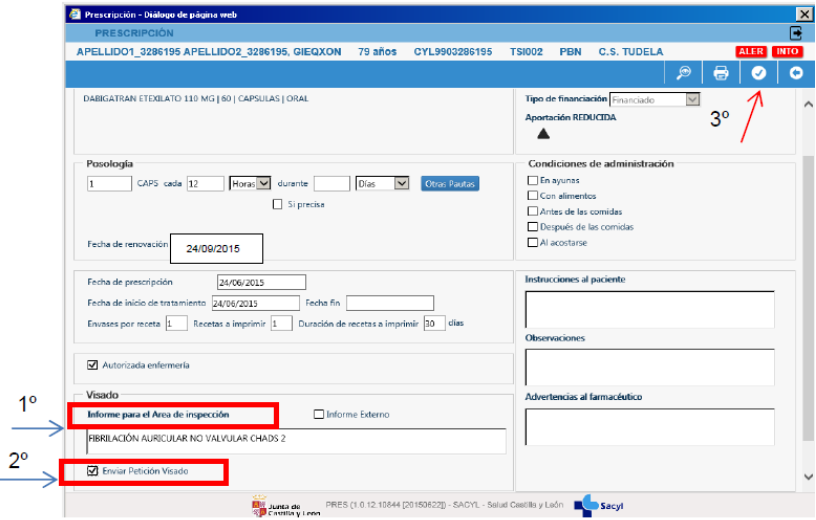

En el plan terapéutico del paciente se puede visualizar el estado de visado. Al poner el cursor sobre el estado se muestra la explicación. Los estados más habituales son:

- Pet: petición realizada
- Auto: visado autorizado
- Dene: visado denegado

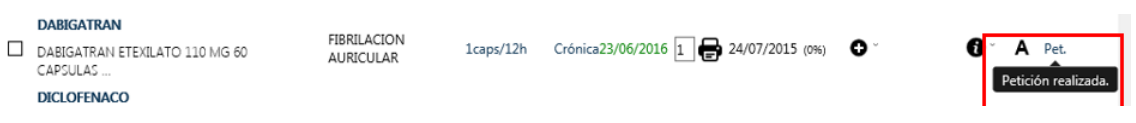

#### **Pacientes en receta electrónica (Recyl):**

En el momento actual las prescripciones de visado con fecha de renovación (crónicas) se incorporan en el circuito de visado electrónico (con excepción de aquellas que se realizan en texto libre: medias de compresión normal, extractos y vacunas bacterianas). Para ello, todos los días, a las 14:30 h se realiza una carga de los medicamentos y productos **autorizados** lo que hace que estos estén **dispensables en la oficina de farmacia a primera hora de la tarde**, no precisando receta impresa. **Debe transmitirse al paciente que acuda a la oficina de farmacia por la tarde o al día siguiente, si el tratamiento se ha prescrito a última hora de la mañana.** Si se trata de tratamientos que requieren un inicio inmediato puede valorarse entregar medicación en mano para cubrir las horas/día hasta que el paciente tenga la medicación dispensable.

- **Sólo se incorporan al circuito de Recyl las prescripciones de visado autorizadas que estén prescritas como CRÓNICAS, es decir, con Fecha de Renovación**.
- **No se incorporan en el circuito de Recyl las prescripciones de visado realizadas en texto libre (medias de compresión normal, vacunas individualizadas y extractos hiposensibilizantes)**. Estas requieren siempre impresión de receta en papel.

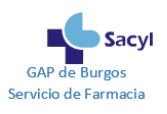

- Las **prescripciones** agudas (sólo tienen Fecha fin, no tienen fecha de renovación) **se mantienen** fuera del circuito Recyl. **En estos casos es necesario imprimir la receta al paciente.**
- Desde el momento en que una prescripción de visado se incorpora al circuito de Recyl, **NO deben imprimirse recetas papel**, salvo que el paciente necesite el tratamiento y no pueda esperar al siguiente día laborable (por la tarde).
- **Cualquier modificación** de fechas, posología o proceso clínico que se realice **en una prescripción de visado autorizada** saldrá del circuito Recyl y no será dispensable electrónicamente **hasta que se realice el proceso de actualización.**
- **El proceso de actualización se realiza diariamente a las 14:30h, salvo festivos y fin de semana:**
	- o Las prescripciones autorizadas que se modifiquen **antes de las 14:00h** estarán dispensables por la tarde del día en curso.
	- o Las prescripciones autorizadas que se modifiquen **a partir de las 14:00h** estarán dispensables por la tarde del día siguiente.
	- o Fin de semana: las prescripciones modificadas y autorizadas entre el **viernes a partir de las 14:00 y el lunes hasta las 14:00** estarán dispensables el lunes por la tarde.

#### **Pacientes no Recyl**

En el caso de que el paciente no esté incluido en receta electrónica, se tramitará la solicitud de visado a inspección electrónicamente, se imprimirá la receta en papel y se le informará al paciente para que acuda a la unidad administrativa de su centro de salud donde le facilitarán su tratamiento visado.

#### <span id="page-3-0"></span>**4.1. Medicamentos de Diagnóstico Hospitalario**

Los medicamentos de Diagnóstico Hospitalario (DH) requieren visado y su prescripción debe ser iniciada por un médico del ámbito hospitalario (informe y primera receta). La continuación la puede realizar el médico de familia.

#### <span id="page-3-1"></span>**4.2. Prescripción de medias de compresión: (cirúgía vascular / traumatología / ginecología…)**

#### **¿Cómo se prescribe una media de compresión fuerte en el módulo de prescripción?**

Las medias de compresión **fuerte** no requieren visado de inspección y se pueden seleccionar en el buscador del asistente de prescripción. La prescripción se realiza como cualquier otro producto. La pauta más idónea en el hospital es **1 envase cada 30 días durante 30 días.** Las medias bilaterales requieren dos unidades, una para cada pierna.

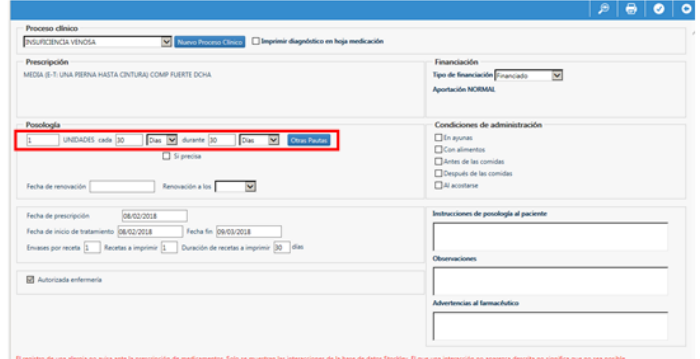

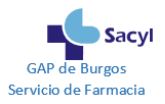

# **¿Cómo se prescribe una media de compresión normal en el módulo de prescripción?**

Las medias de compresión **normal** se prescriben en texto libre (no aparecen en la búsqueda del asistente de prescripción) y requieren visado de inspección. La inspección médica autoriza 1 unidad (en el caso de medias para ambas piernas hasta la cintura) o 2 (si se trata de medias bilaterales) cada 6 meses.

Seleccionar el icono del mortero para hacer la prescripción en texto libre.

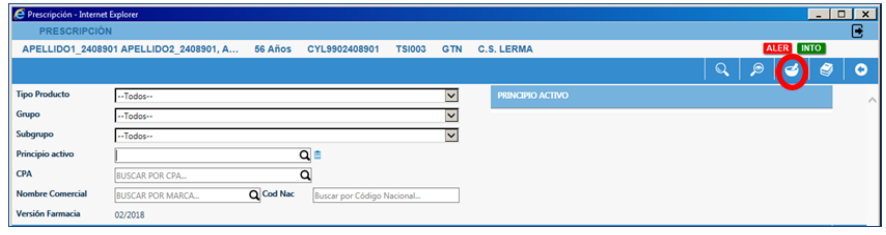

Aparece una pantalla en la que hay que seleccionar "Medias E.T. Comp. Normal"

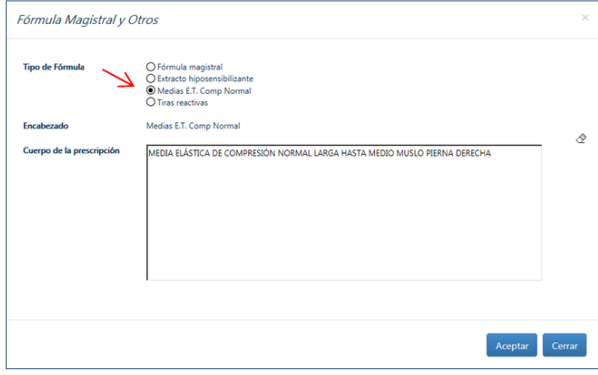

En el apartado "Cuerpo de la prescripción" indicar el tipo de media:

- Si son tipo *pantys* hay que indicar "medias elásticas de compresión normal hasta la cintura para las dos piernas". Existen medias específicas para caballero y para embarazadas
- Si son bilaterales hay que explicar el tipo (media elástica de compresión normal corta, larga hasta medio muslo, larga hasta el muslo, larga hasta el muslo con sujeción a la cadera, larga hasta la cintura para una pierna) y hacer una receta para cada pierna (si es necesario), es decir que hay que hacer el proceso dos veces. Se recomienda indicar en una receta pierna derecha y en la otra pierna izquierda

Al aceptar, aparece la pantalla de la posología donde se debe indicar la siguiente pauta: **1 cada 30 días durante 30 días, 1 envase cada 30 días.**

Además, ya que se trata de un producto que requiere visado hay que cumplimentar el "*informe para el área de Inspección*", enviar la petición de visado y registrar.

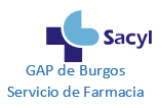

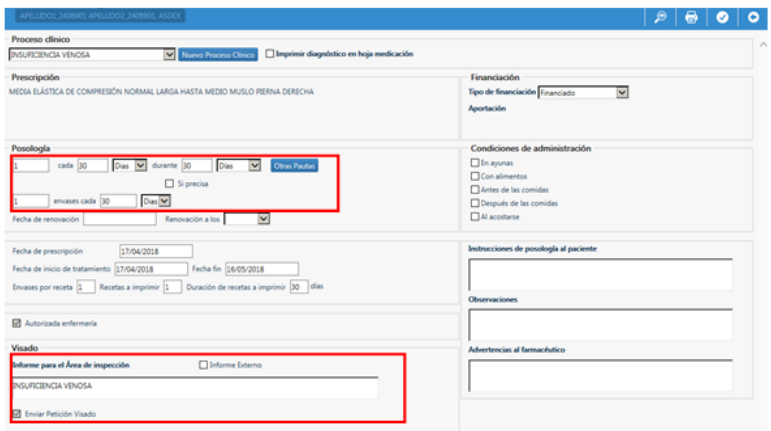

**En este caso, al tratarse de una prescripción en texto libre, hay que imprimir la receta.** Se le informará al paciente que acuda a la unidad administrativa de su centro de salud donde le facilitarán su tratamiento visado.

#### <span id="page-5-0"></span>**4.3. Prescripción de vacunas individualizadas y extractos hiposensibilizantes: (alergología, pediatría…)**

Tras seleccionar el icono del mortero aparece una pantalla en la que hay que seleccionar Extracto hiposensibilizante. En el cuerpo de la prescripción detallar la composición:

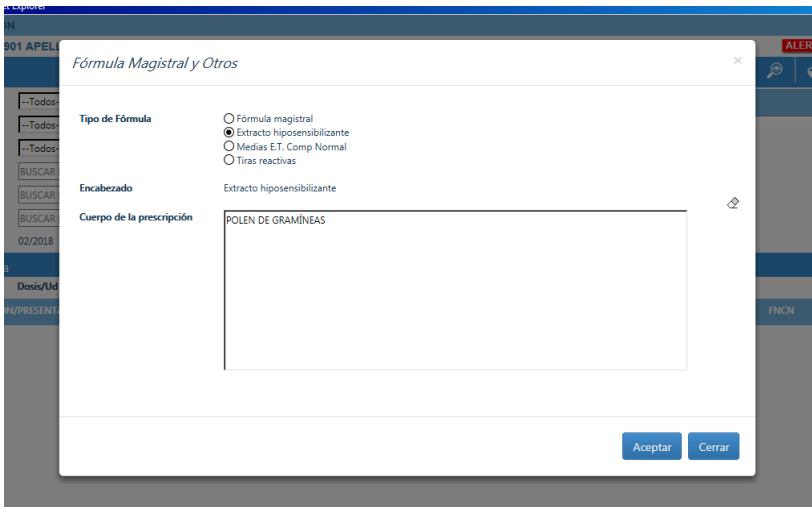

En este caso, al tratarse de una prescripción en texto libre, hay que **imprimir la receta**. Se le informará al paciente que acuda a la unidad administrativa de su centro de salud donde le facilitarán su tratamiento visado.

#### <span id="page-5-1"></span>**5. PRESRIPCIÓN DE FÓRMULAS MAGISTRALES**

#### **Fórmulas magistrales codificadas**

Las fórmulas magistrales que se prescriben con más frecuencia en el ámbito del Sistema Nacional de Salud están codificadas y se pueden seleccionar en el buscador del asistente de prescripción. En la búsqueda por Nombre Comercial hay que incorporar las siglas FM al principio de la descripción. Su introducción mostrará todas las FM codificadas disponibles:

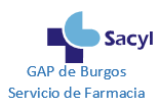

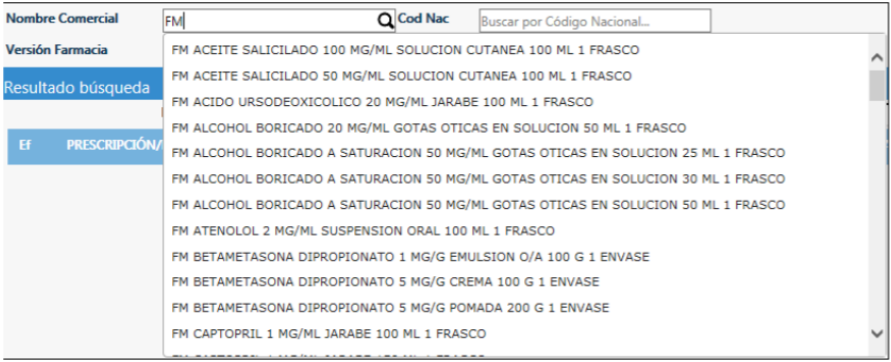

El listado completo de FM codificadas financiadas por el SNS se puede consultar en Remedios del Portal del Medicamento, en el apartado de Informes complementarios, [Listado de Fórmulas](https://www.saludcastillayleon.es/portalmedicamento/es/remedios/informes-complementarios.ficheros/1820961-Listado%20de%20F%C3%B3rmulas%20Magistrales%20Codificadas%20MARZO%202021.pdf)  [Magistrales Codificadas.](https://www.saludcastillayleon.es/portalmedicamento/es/remedios/informes-complementarios.ficheros/1820961-Listado%20de%20F%C3%B3rmulas%20Magistrales%20Codificadas%20MARZO%202021.pdf)

La prescripción de fórmulas magistrales codificadas permite que se **dispensen electrónicamente** no precisando receta impresa.

#### **Fórmulas magistrales no codificadas**

En este caso habrá que seleccionar el icono del mortero para hacer la prescripción en texto libre.

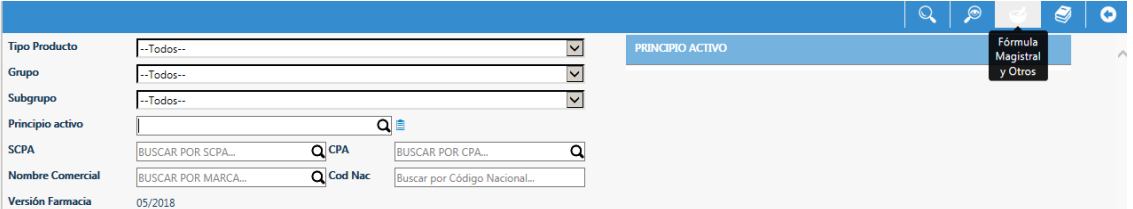

Por defecto aparece seleccionando la opción fórmula magistral y no se debe cambiar. En el cuerpo de la prescripción detallar la composición de la fórmula:

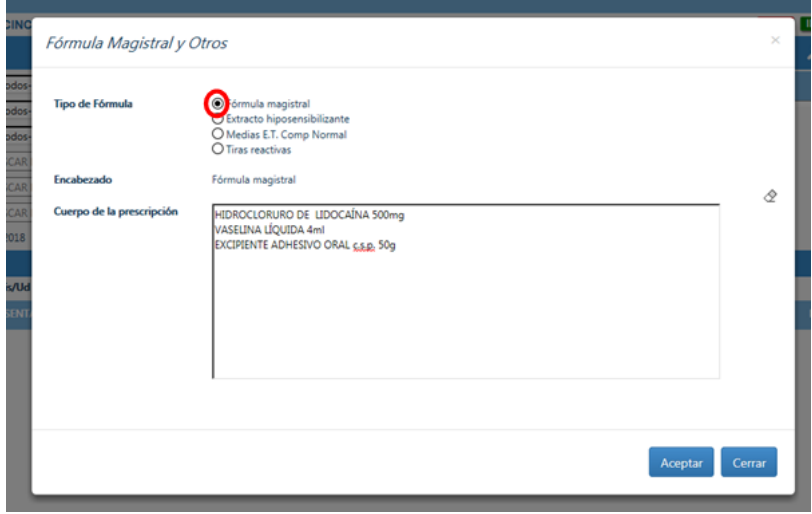

Al aceptar, aparece la pantalla del formulario de receta donde se debe indicar la posología y la duración del tratamiento. En este caso, al tratarse de una prescripción en texto libre, **hay que imprimir la receta.**

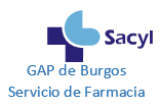

Cuando se prescribe una fórmula magistral (codificada o no) debe indicarse siempre el número de envases necesarios en un periodo de tiempo determinado ("envases cada"), ya que sin esta información el sistema no es capaz de calcular un cronogramado.

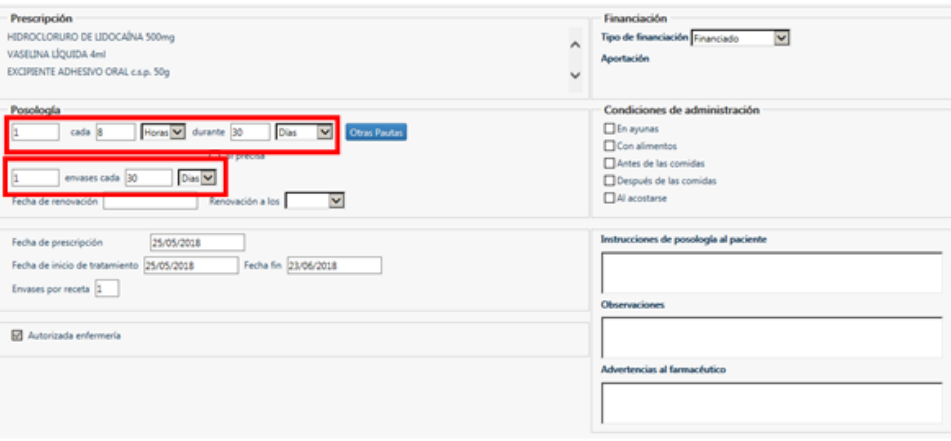

## <span id="page-7-0"></span>**6. PRESCRIPCIÓN DE MEDICAMENTOS FINANCIADOS EN DETERMINADAS INDICACIONES**

# <span id="page-7-1"></span>**6.1. Medicamentos excluidos de la financiación en septiembre 2012 pero que mantienen su financiación en determinadas indicaciones**

Existen medicamentos que están financiados únicamente en determinadas indicaciones. La prescripción en la indicación financiada requiere visado de inspección.

Los medicamentos son los siguientes:

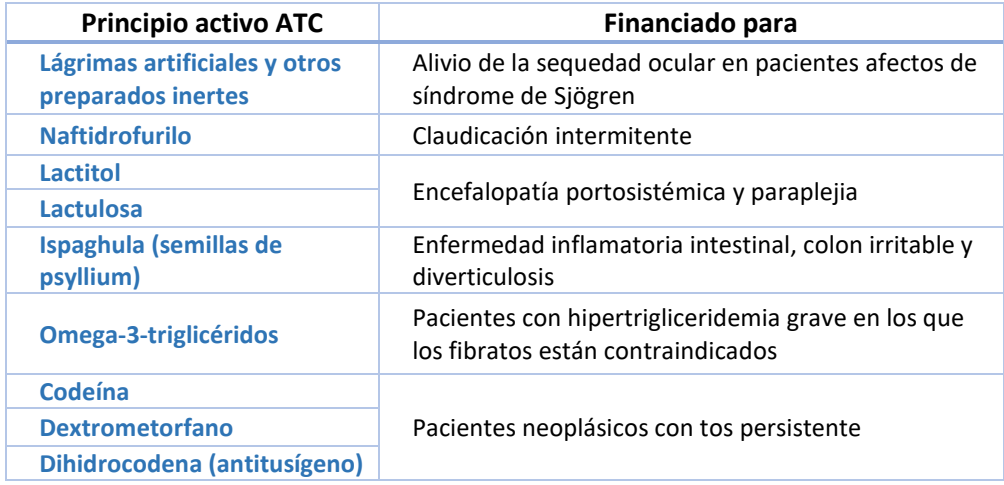

Por defecto, estos fármacos se muestran como no financiados. Para su prescripción en las indicaciones de la tabla hay que seleccionar en tipo de financiación FINANCIADO:

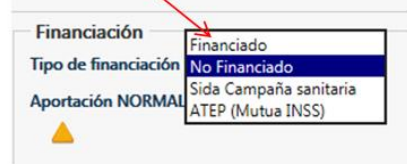

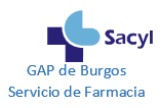

Al seleccionar financiado se activa el procedimiento de petición de visado, mostrando el cuadro de "Informe para el Área de Inspección". A partir de aquí hay que seguir los mismos pasos que en otros medicamentos que precian visado.

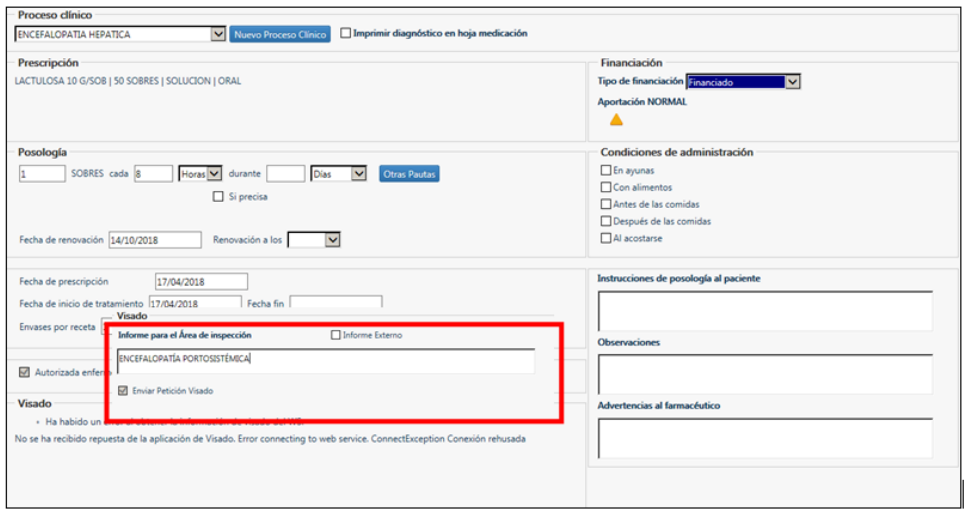

<span id="page-8-0"></span>**6.2. Anticogulantes orales de acción directa en el tratamiento de la trombosis venosa profunda (TVP) y de la embolia pulmonar (EP), y prevención de las recurrencias de la TVP y de la EP en adultos.**

Dado que se trata de una indicación recogida en ficha técnica pero no financiada se debe seleccionar la opción NO FINANCIADO en "tipo de financiación".

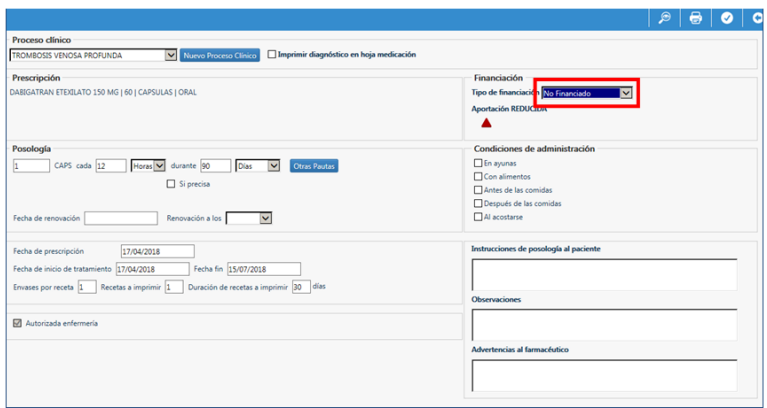

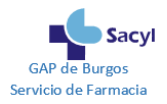

# <span id="page-9-0"></span>**7. PRESCRIPCIÓN DE HIPOLIPEMIANTES EN PACIENTES CON HIPERCOLESTEROLEMIA FAMILIAR HETEROCIGÓTICA**

Para aplicar la aportación reducida de los hipolipemiantes a los pacientes con Hipercolesterolemia Familiar Heterocigótica, hay que seleccionar en tipo de financiación: "Hipercolesterolemia Familiar Heterocigótica Campaña Sanitaria".

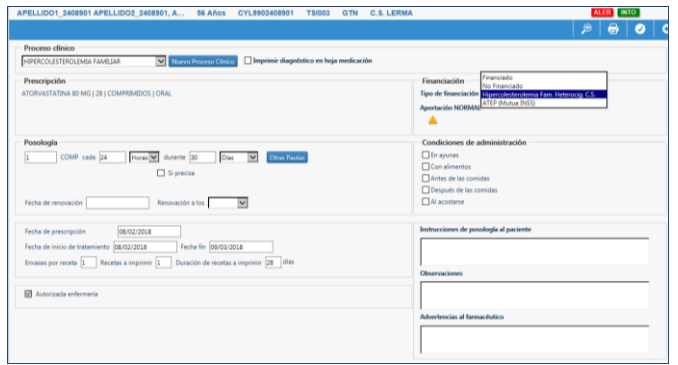

Este trámite solamente puede realizarse si previamente se ha autorizado desde la Gerencia de Salud de Área:

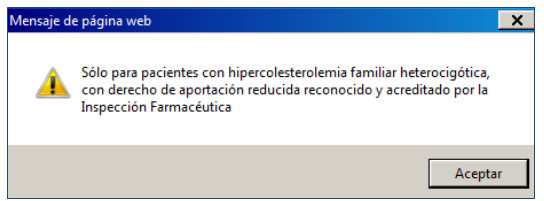

# <span id="page-9-1"></span>**8. PRESCRIPCIÓN DE MEDICAMENTOS EN PACIENTES CON SIDA (CAMPAÑA SANITARIA)**

Los enfermos diagnosticados de Síndrome de Inmunodeficiencia Adquirida tienen derecho a prestación farmacéutica con aportación reducida para medicamentos y fórmulas magistrales. Esta prestación no afecta a los seropositivos que aún no han desarrollado la enfermedad. Para ello deben disponer de la acreditación que facilitan las Inspecciones Médicas.

Una vez acreditado y generado el proceso clínico en Medora el módulo ofrece la posibilidad de prescribir como "campaña sanitaria".

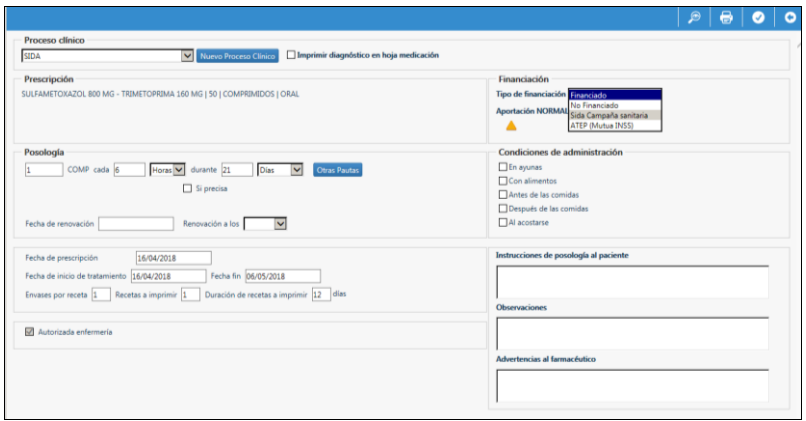

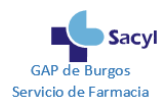

# <span id="page-10-0"></span>**9. PRESCRIPCIÓN DE VACUNAS INDICADAS ESPECÍFICAMENTE EN PERSONAS PERTENECIENTES A GRUPOS DE RIESGO**

Anti-meningocócica ACWY, anti-meningocócica B; anti-neumocócica conjugada 13-valente, antineumocócica polisacárida 23-valente, difteria-tétanos-tosferina de baja carga, *Haemophillus influenzae* tipo B, hepatitis A, hepatitis B, herpes zóster, varicela, virus del papiloma humano

El médico deberá realizar una petición individualizada de la vacuna correspondiente de acuerdo a las [indicaciones recomendadas por Salud Publica.](https://www.saludcastillayleon.es/profesionales/es/vacunaciones/vacunacion-personas-pertenecientes-grupos-riesgo) Los Servicios Territoriales de Sanidad disponen de vacunas para atender las solicitudes y garantizar el suministro en estas situaciones. Las vacunas solicitadas por este procedimiento se envían a los centros de salud, hospitales o cualquier otro punto de vacunación autorizado para su administración.

La **prescripción** de estas vacunas (meningococo tipo B: Bexero®, Trumenba®; vacuna conjugada antineumocócica: Prevenar 13<sup>®</sup>, virus del papiloma humano...) en **personas no incluidas en grupos de riesgo debe realizarse por el médico que realiza la recomendación**. Es preciso informar al paciente de que la vacuna no está financiada y se debe hacer una receta en texto libre desde el icono del mortero.

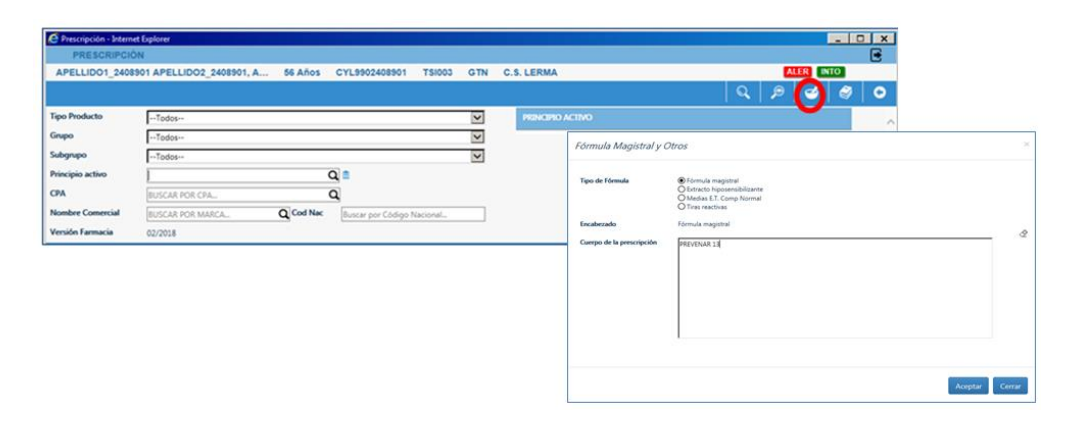

En el combo de financiación, seleccionar la opción NO FINANCIADO:

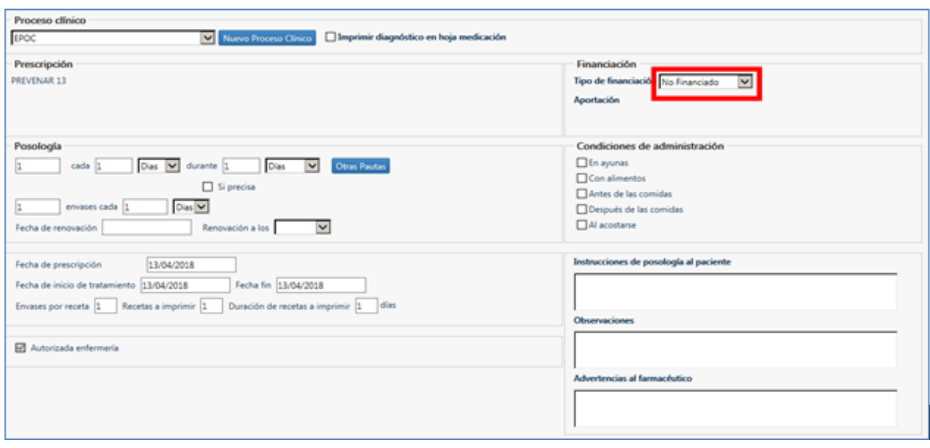

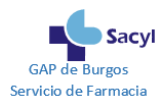

**Se debe imprimir una receta médica para tratamientos no financiados (papel banco):**

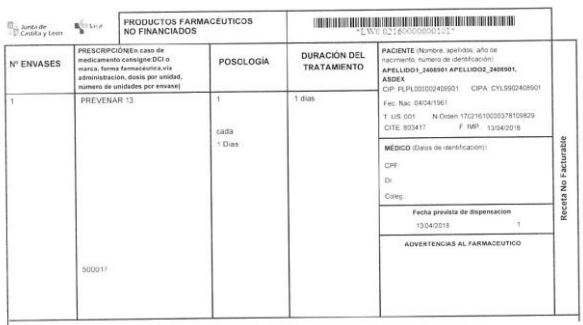

## <span id="page-11-0"></span>**10. PRESCRIPCIÓN DE MEDICAMENTOS EN ACCIDENTE DE TRABAJO O ENFERMEDAD PROFESIONAL**

Se utilizará esta modalidad exclusivamente para los medicamentos derivados de un accidente de trabajo o de una enfermedad profesional **cuando la Mutua sea el INSS.** Con esta finalidad se ha incluido una opción en el combo de financiación del Formulario de receta denominada **"ATEP (Mutua INSS)"**. **Sólo debe utilizarse esta opción cuando la Mutua del paciente sea el INSS.**

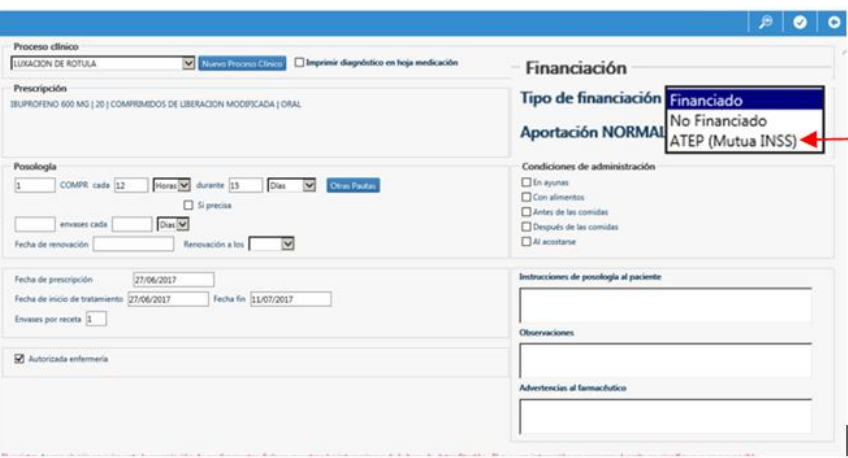

Cuando seleccione esta opción se mostrará un mensaje de Advertencia recordando la necesidad de **incorporar la información de la Empresa y dirección de la Empresa**. El médico deberá introducir la información solicitada en **"Advertencias al farmacéutico"**.

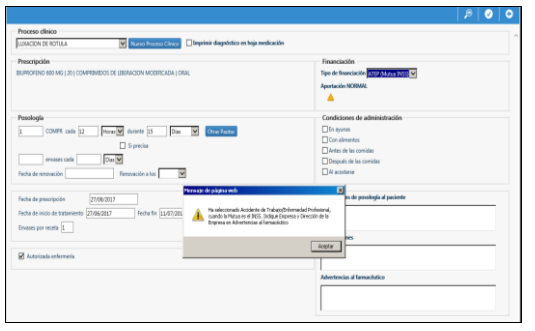

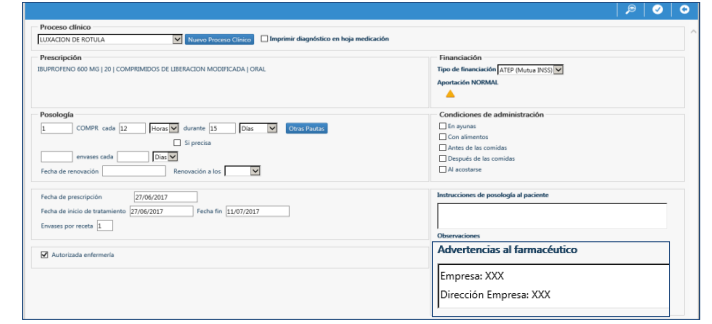

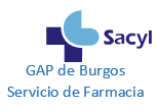

# <span id="page-12-0"></span>**11. PRESCRIPCIÓN DE MEDICAMENTOS NO FINANCIADOS**

En el módulo de prescripción se pueden prescribir los medicamentos no financiados que requieren receta médica. Todos ellos están cargados en el nomenclátor y se pueden seleccionar en el buscador con su nombre comercial.

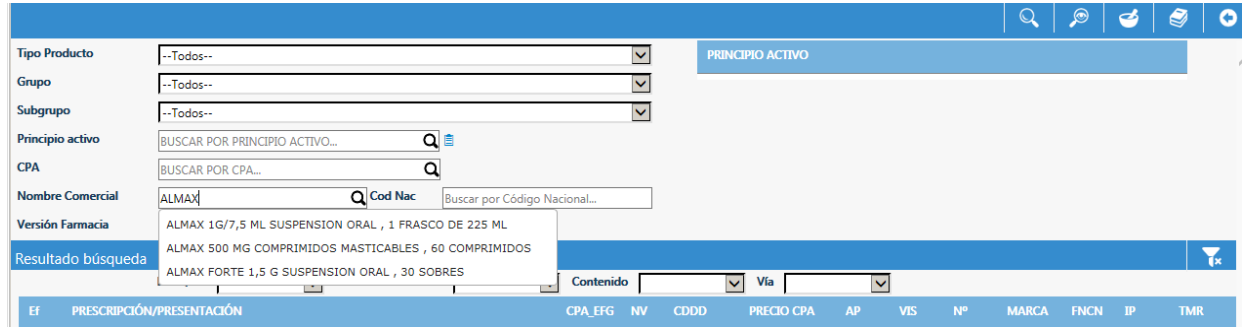

Algunos de ellos, los excluidos de la financiación en septiembre de 2012, se pueden prescribir por nombre comercial y por principio activo:

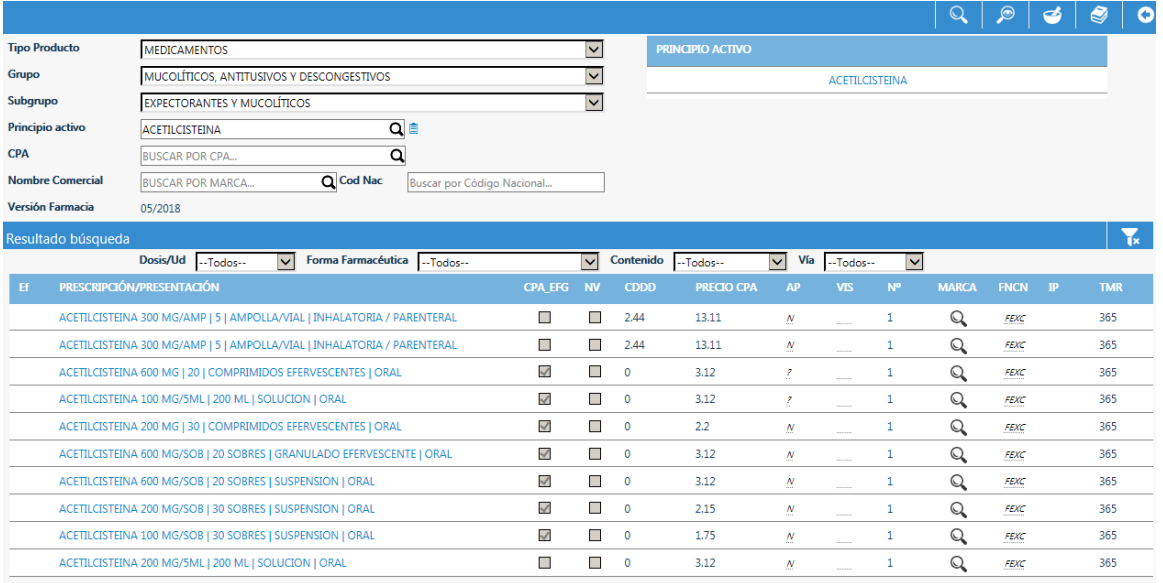

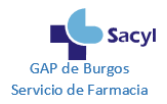

# <span id="page-13-0"></span>**12. MENSAJES CLAVE PARA QUE EL MÉDICO DEL HOSPITAL INFORME DE FORMA ADECUADA AL PACIENTE**

- 1. En consulta presencial es necesario entregar la Hoja de Medicación al paciente (tanto si se imprime automáticamente como si no). También se puede consultar en la app "Sacyl Conecta", en el apartado "Documentación Clínica".
- 2. Antes de firmar electrónicamente las prescripciones, se han de realizar todos los cambios de medicación necesarios: inicios, modificación de pauta y cierre de los tratamientos que se decidan suspender.

La firma electrónica valida todas las modificaciones realizadas y es un requisito necesario para que sea posible la dispensación electrónica en la farmacia, sin necesidad de receta papel.

Una vez firmados los tratamientos, el médico del hospital debe informar al paciente que dispone de un plazo de 10 días para retirar electrónicamente los nuevos tratamientos.

Debe advertirse al paciente que dispone de un plazo de un mes para acudir a su médico de familia para la continuidad del tratamiento.

3. Todos los días, a las 14:30 h, se lleva a cabo una carga de los medicamentos y productos que requieren visado en el circuito Recyl. Por ello, cuando se inicie en el hospital un tratamiento que requiere visado, se informará al paciente que estará disponible en la oficina de farmacia a primera hora de la tarde. Si la prescripción se ha hecho a última hora de la mañana, entrará en el circuito de visado en la tarde del siguiente día laborable.

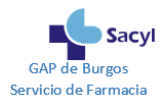